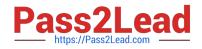

# HPE2-T35<sup>Q&As</sup>

Using HPE OneView

# Pass HP HPE2-T35 Exam with 100% Guarantee

Free Download Real Questions & Answers **PDF** and **VCE** file from:

https://www.pass2lead.com/hpe2-t35.html

100% Passing Guarantee 100% Money Back Assurance

Following Questions and Answers are all new published by HP Official Exam Center

Instant Download After Purchase

100% Money Back Guarantee

😳 365 Days Free Update

800,000+ Satisfied Customers

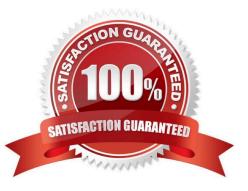

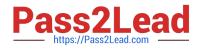

#### **QUESTION 1**

Identify the HPE OneView object you would use to accomplish each task.

#### Select and Place:

#### Answer Area

## ORIECT

| <u>OBJECT</u>               | TASK                                                                                                    |
|-----------------------------|----------------------------------------------------------------------------------------------------|
| Enclosure Group             | Quickly add/remove associated Ethernet<br>networks across one or more server profiles                                      |
| Logical Interconnect        | Define Virtual Connect configuration policy with uplinks,<br>associated networks, QoS and advanced Ethernet settings       |
| Logical Interconnect Groups | Active configuration of interconnect modules within a logical<br>enclosure including uplinks, downlinks and stacking links |
| Network Set                 | Common collection of settings and LIGs used across<br>multiple enclosures                                                  |

#### Correct Answer:

#### Answer Area

# ORIECT

|                             | TASK                                                                                                    |
|-----------------------------|----------------------------------------------------------------------------------------------------|
| Network Set                 | Quickly add/remove associated Ethernet<br>networks across one or more server profiles                                   |
| Logical Interconnect Groups | Define Virtual Connect configuration policy with uplinks,<br>associated networks, QoS and advanced Ethernet settings    |
| Logical Interconnect        | Active configuration of intercornect modules within a logical enclosure including uplinks, downlinks and stacking links |
| Enclosure Group             | Common collection of settings and LIGs used across<br>multiple enclosures                                               |
|                             | Logical Interconnect Groups<br>Logical Interconnect                                                                     |

TASK

### **QUESTION 2**

Refer to the exhibit.

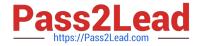

|    | Server Profile Templates 3     | Alls | statuses ·                            | ∽ AI | l labels 🗸           | All resour | ces 🗸 |           |                    |             |
|----|--------------------------------|------|---------------------------------------|------|----------------------|------------|-------|-----------|--------------------|-------------|
| +  | Create server profile template |      | 0                                     | ESX  | BL460                | c Gen10    | tem   | plate     | Connections        |             |
| i. | Name                           |      |                                       | Unc  | late Co              | mpleted    | 15    |           |                    |             |
|    | esx 3 based                    |      |                                       | ope  | ute co               | mpiered    |       |           |                    |             |
|    | ESX BL460c Gen10 template      |      |                                       |      |                      |            |       |           |                    |             |
|    | HYPERV TEMPLATE                |      | Connections   Expand all Collapse all |      |                      |            |       |           |                    |             |
|    |                                |      |                                       | ID   | Name                 | Network    |       |           | Port               | Boot        |
|    |                                |      | ٣                                     | 1    |                      | managem    | ent V | LAN1      | FlexibleLOM 1:1 -a | Not bootab  |
|    |                                |      |                                       | tr   | nterconnec           | t          | pend  | ling assi | gnment             |             |
|    |                                |      |                                       | T    | ype                  |            | Ethe  | rnet      |                    |             |
|    |                                |      |                                       | N    | AC addres            | 55         | pend  | ling assi | gnment             |             |
|    |                                |      |                                       |      | equested<br>andwidth |            | 2.5 0 | Gb/s      |                    |             |
|    |                                |      | •                                     | 2    |                      | managem    | ent v | LAN1      | FlexibleLOM 1:2 -a | Not bootab  |
|    |                                |      | Þ                                     | 3    |                      | prod 13    | VLAN1 | 13        | FlexibleLOM 1:1 -c | Not bootabl |
|    |                                |      |                                       |      |                      |            | VLAN1 |           |                    |             |

A server administrator cannot locate the MAC addresses assigned to the server profile template. What could be the reason?

- A. The server hardware is not supported by HPE OneView.
- B. The Logical interconnect does not contain the VLAN in any defined uplink set.
- C. The server profile template has not yet been assigned to the hardware.
- D. MAC addresses are only assigned when a server profile is created from a template.

Correct Answer: C

#### **QUESTION 3**

Which feature of HPE OneView for VMware vCenter enables you to create additional nodes for an existing environment?

- A. Grow Cluster
- **B. REST API**
- C. VMware autodeploy
- D. Image Streamer
- Correct Answer: A

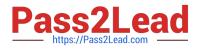

#### **QUESTION 4**

Refer to the exhibit.

|         | Value       |  |  |  |  |
|---------|-------------|--|--|--|--|
| Name    | ProdNet 100 |  |  |  |  |
| VLAN ID | 100         |  |  |  |  |
| Туре    | Tagged      |  |  |  |  |

What is the PowerShell command to create an Ethernet Network resource?

A. Get-HPOVNetwork -Name "ProdNet 100" | New-HPOVServerProfileConnection -ConnectionID 1 -Name "ProdNet 100"

B. New-HPOVUplinkSet -Name "ProdNet 100" -Networks (Get-HPOVNetwork -Name "ProdNet100")

C. New-HPOVNetwork -Name "ProdNet 100" -VlanId 100

D. New-HPOVNetworkSet -Name "ProdNet 100"

Correct Answer: C

#### **QUESTION 5**

After assigning a server profile to an HPE ProLiant blade, you notice that the serial number being reported on the server profile page is not the one that matches the label on the server. You want the reported serial number to match the label. What do you need to do?

A. Create a new Server Profile and go to the "Advanced" section, then change the radio button for the serial number/UUID from "Virtual" to "Physical" and apply it to the server.

B. Edit the Server Profile and go to the "Advanced" section, then change the radio button for serial number/UUID from "Virtual" to "Physical".

C. Create a new Server Profile Template and go to the "Advanced" section, then change the radio button for the serial number/UUID from "Virtual" to "Physical".

D. Edit the Server Profile and go to the "Advanced" section, then change the radio button for serial number/ UUID from "Virtual" to "Physical" and enter the serial number.

Correct Answer: D

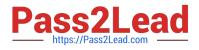

Latest HPE2-T35 Dumps

HPE2-T35 Exam Questions

HPE2-T35 Braindumps